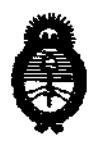

**DISPOSICIÓN M<sup>6</sup> 5763** 

**Ministerio de Saiud<br>
Secretaría de Políticas, Regulación** e Institutos A.N.MAT.

 $\mathcal{P}^*$ 

. , BUENOS AIRES, O **1 OCT 2012** 

VISTO el Expediente Nº 1-47-12991-10-0 del Registro de esta Administración Nacional de Medicamentos, Alimentos y Tecnología Médica (ANMAT), y

#### CONSIDERANDO:

Que por las presentes actuaciones cardlotécnica S.R.L. solicita se autorice la Inscripción en el Registro Productores y Productos de Tecnología Médica (RPPTM) de esta Administración Nacional, de un nuevo producto médico.

Que las actividades de elaboración y comercialización de productos médicos se encuentran contempladas por la Ley 16463, el Decreto 9763/64, y MERCOSUR/GMC/RES. N0 40/00, incorporada al ordenamiento jurídico nacional por Disposición ANMAT Nº 2318/02 (TO 2004), y normas complementarias.

Que consta la evaluación técnica producida por el Departamento de Registro.

Que consta la evaluación técnica producida por la Dirección de Tecnología Médica, en la que informa que el producto estudiado reúne los requisitos técnicos que contempla la norma legal vigente, y que los establecimientos declarados demuestran aptitud para la elaboración y el control de calidad del producto cuya inscripción en el Registro se solicita.

Que los datos identificatorios característicos a ser transcriptos en los proyectos de la Disposición Autorizante y del Certificado correspondiente, han sido convalidados por las áreas técnicas precedentemente citadas.

Que se ha dado cumplimiento a los requisitos legales y formales que contempla la normativa vigente en la materia.

Que corresponde autorizar la inscripción en el RPPTM del producto médico objeto de la solicitud.

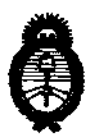

 $DISPROBLEM M 5763$ 

**Ministerio de Salud<br>Secretaría de Políticas, Regulación** e Institutos A.N.M.A.T.

Que se actúa en virtud de las facultades conferidas por los Artículos 80, inciso 11) y 100, inciso i) del Decreto 1490/92 y por el Decreto 425/10.

Por ello;

# EL INTERVENTOR DE LA ADMINISTRACIÓN NACIONAL DE MEDICAMENTOS, ALIMENTOS Y TECNOLOGÍA MÉDICA DISPONE:

ARTICULO 1°- Autorízase la inscripción en el Registro Nacional de Productores y Productos de Tecnología Médica (RPPTM) de la Administración Nacional de Medicamentos, Alimentos y Tecnología Médica del producto médico de marca Cardiotécnica, nombre descriptivo Monitor Multiparamétrico y nombre técnico Sistema de Monitoreo Fisiológico, de acuerdo a lo solicitado, por Cardiotécnica S.R.L., con los Datos Identificatorios Característicos que figuran como Anexo 1 de la presente Disposición y que forma parte integrante de la misma.

ARTICULO 20 - Autorízanse los textos de los proyectos de rétulo/s y de instrucciones de uso que obran a fojas 290 y 291 a 318 respectivamente, ~ figurando como Anexo II de la presente Disposición y que forma parte integrante de la misma.

ARTICULO 30 - Extiéndase, sobre la base de lo dispuesto en los Artículos precedentes, el Certificado de Inscripción en el RPPTM, figurando como Anexo 111 de la presente Disposición y que forma parte integrante de la misma

ARTICULO 40 - En los rétulos e instrucciones de uso autorizados deberá figurar la leyenda: Autorizado por la ANMAT, PM-1230-7, con exclusión de toda otra leyenda no contemplada en la normativa vigente.

ARTICULO 50- La vigencia del Certificado mencionado en el Artículo 30 será por cinco (5) años, a partir de la fecha impresa en el mismo.

ARTICULO 60 - Regístrese. Inscríbase en el Registro Nacional de Productores y Productos de Tecnología Médica al nuevo producto. Por Mesa de Entradas

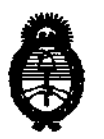

**Ministerio de Salud<br>
Secretaría de Políticas, Regulación** e Institutos A.N.M.A.T.

**DISPOSION Nº** 5 7 6 3

notiñquese al interesado, haciéndole entrega de copia autenticada de la presente Disposición, conjuntamente con sus Anexos 1, II Y III. Gírese al Departamento de Registro a los fines de confeccionar el legajo correspondiente. Cumplido, archívese.

Expediente NO 1-47-12991-10-0 DISPOSICIÓN Nº

Dr. OTTO A. ORSINGHER **A..If.IrIl.A.T •** 

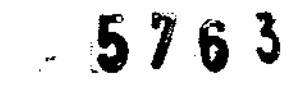

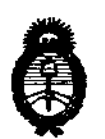

**Ministerio de Salud<br>
Secretaría de Políticas, Regulación** e Institutos A.N.MAT.

# ANEXO I

DATOS IDENTIFICATORIOS CARACTERÍSTICOS del PRODUCTO MÉDICO inscripto en el RPPTM mediante DISPOSICIÓN ANMAT NO ..... ,tl..6 .. 3 .. ::: ..

Nombre descriptivo: Monitor Multiparamétrico.

Código de identificación y nombre técnico UMDNS: 12-636 - Sistema de Monitoreo Fisiológico.

Marca de (los) producto(s) médico(s): Cardiotécnica.

Clase de Riesgo: Clase III.

Indicación/es autorizada/s: Diseñado para proveer monitoreo continuo en pacientes adultos, pediátricos y neonatales. Según la configuración del modelo particular, los modelos permiten medir: ECG, RR (frecuencia respiratoria), NIBP, Sp02, Temp., C02 y IBP.

MOdelo/s: - MA-S07.

- MA-S12.

Período de vida útil: 10 (diez) años.

Condición de expendio: Venta exclusiva a profesionales e instituciones sanitarias. Nombre del fabricante: Cardiotécnica S.R.L.

Lugar/es de elaboración: Arregui 4102, Ciudad Autónoma de Buenos Aires, Argentina.

Expediente NO 1-47-12991-10-0 DISPOSICIÓN Nº

 $M$  $m_{\mu}$  $d_{-}$ 

Dr. **OTTO A. OASlNGHER aUB-INTERVENTOR** .A.lO' .M.A.!I.'.

5763

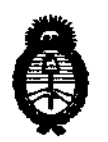

**Ministerio de Salud<br>
Secretaría de Políticas, Regulación** e Institutos A.N.M.A.T.

ANEXO II

TEXTO DEL/LOS RÓTULO/S e INSTRUCCIONES DE USO AUTORIZADO/S ·del PRODUCTO MÉDICO inscripto en el RPPTM mediante DISPOSICIÓN ANMAT NO

PRODUCTO MÉDICO  $-5763$ g

 $\bar{\Delta}$ 

Dr. OTTO A. ORSINGHER **T. OTTO A. ORSING A.**<br>SUB-INTERVENTOR AN.MAT.

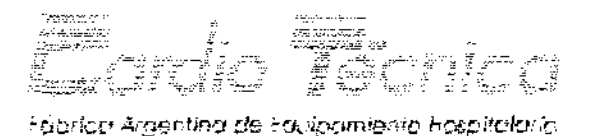

 $5^{\prime}\%$  R  $\mathbb{R}^{\scriptscriptstyle{1}}$ 

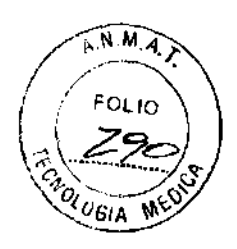

# **RÓTULO**

- 1. Producido por CARDIOTÉCNlCA SRL Arregui 4102 Capital Federal Argentina.
- 2. Logo de marca de Cardiotécnica Monitores Multiparamétricos MA-512 (MA-507).
- 3. NO de serie ,.
- 4. Fecha de Fabricación
- 5. Alimentación 110-220V~ 50-60Hz Batería Recargable 12V-4A Consumo máxima 40W.
- 6. Para indicar Instrucciones de Uso, Precauciones, Advertencias, Condiciones de manipulación, Condiciones de almacenamiento, se utilizan los Símbolo ISO 7010-W001 "Señal general de advertencia" e ISO 7010-M002 "Consulta Obligatoria de Documentación de Acompanamiento".
- 7. Director Técnico: Juan Carlos Grasso Mat. COPIME NO 6.948.
- 8. Autorizado por ANMAT PM-1230-7
- 9. Condición de venta: Venta exclusiva a profesionales e Instituciones Sanitarias.

Bioing. Bulhes Messina **MN 1 5421** 

**MIGUE** sog

Juan l∩د Ing. Electricista

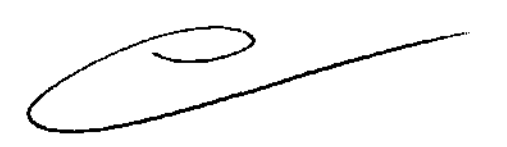

Website to administration

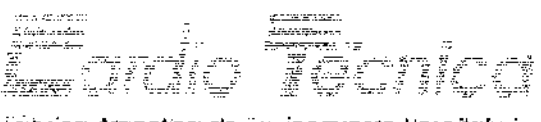

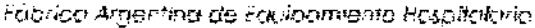

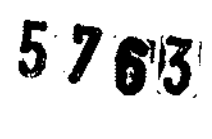

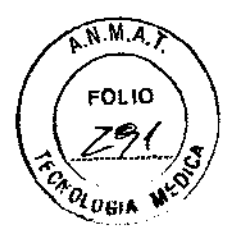

#### INSTRUCCIONES DE USO.

- 1. Prooucido por CARDIOTÉCNICA SRL Arregui 4102 Capital Federal Argentina.
- 2. Logo de marca de Cardiotécnica Monitores Multiparamétricos MA-512 (MA-507).
- 3. Nº de serie
- 4. Fecha de Fabr icac ión
- 5. Alimentación 110-220V~ 50-60Hz Batería Recargable 12V-4A Consumo máxima 40W.
- 6. Para indicar Instrucciones de Uso, Precauciones, Advertencias, Condiciones de manipulación, Condiciones de almacenamiento, se utilizan los Símbolo ISO 7010-W001 "Señal general de advertencia" e ISO 7010-M002 "Consulta Obligatoria de Documentación de Acompanamiento".
- 7. Director Técnico: Juan Carlos Grasso Mat. COPIME NO 6.948.
- 8. Autorizado por ANMAT PM-1230-7
- 9. Condición de venta: Venta exclusiva a profesionales e Instituciones Sanitarias.

#### Instalación

tam ur

Los Monitores Multiparamétricos MA-512 (MA-507) debe funcionar sobre una superficie:

- Con dimensiones mayores a las del dispositivo,
- Nivelada, estable, y capaz de soportar el peso.

En una ubicación donde no se obstruya la entrada de ventilación (por ejemplo por paredes, sabanas u otros equipos) y que garantice:

- el cumplimiento de las condiciones ambientales detalladas en las especificaciones técnicas.
- una ventilación adecuada, el rápido y fácil acceso a los controles, y la correcta lectura e interpretación de la informac'

 $\mathcal{L}_{\mathcal{A}}$  is a set of  $\mathcal{L}_{\mathcal{A}}$  .

Sioing. But hes Messina<br>MIGU 4 GOMEZ MIGU 6 MIGU 6 MIGU 9 GERENTE

/Grassi Carlos ∕Electricista COPIME 6948

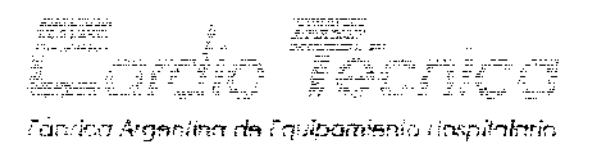

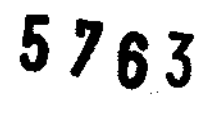

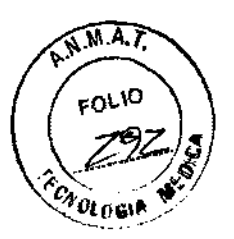

#### Alimentac ión Eléclr ica

ADVERTENCIA: El Nonitor MJltiparamétrico ¡vlA-S12 (NA-507) debe ser instalado teniendo en cuenta condiciones eléctricas; protección con conexión a Tierra. Si no se puede garantizar este requisito el equipo debe operado a batería.

Los Monitores Multiparamétricos MA-512 (MA-507) pueden ser alimentados desde la red eléctrica o por la batería.

Cuando el equipo deba ser alimentado desde la red eléctrica, verificar que la instalación **cumpla con los requisitos detallados en el rób\_do del equipo.** 

Usar el cable de alimentacíón provisto con el monitor, conectado a la corriente eléctrica (enchufe). Usar solo el cable original o uno equivalente normalizado.

El LED verde encendido, indica que el mmitor está debidamente conectado a la red de corriente eléctrica.

#### Funcionamiento con otros Dispositivos

Los Monítores Multiparamétricos MA-512 (MA-507) se conectan al paciente mediante sensores optoacoplados o sensores cm superficies de cmtacto no conductoras.

Los Monitores Multiparamétricos MA-512 (MA-507) poseen protección contra desfibrílación, aunque no se cmectan a la senal de sincronismo del desfibrilador.

Se debe setear el equipo en modo CIRUGÍA para utilizarlo con equipamiento de electro cirugía (Ver Instrucciones de Uso en Manual del Usuario).

Cuando sea necesario conectar más de un dispositivo médico al paciente, se deben igualar las masas eléctricas, utilizando la salida de tierra posterior del equipo (Ver Instrucciones de Uso en Manual del Usuario).

Bioing, Bull Messina **MN I 5421** 

MIGUELANGOMEZ

Juan Garlos Grasso Ing. Electricista Mat. COPIME 6948

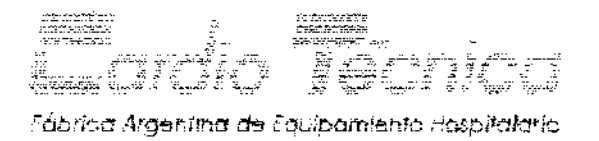

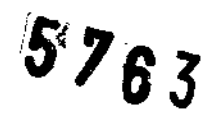

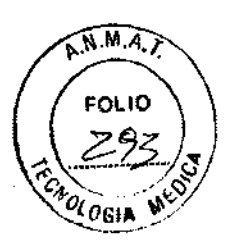

### **Encendido**

Encender el monitor presionando la tecla PWR que se encuentra en la parte frontal de la

心. unidad, señalizada con el símbolo.

Esperar 10 segundos hasta que aparezca la siguiente imagen de inicio:

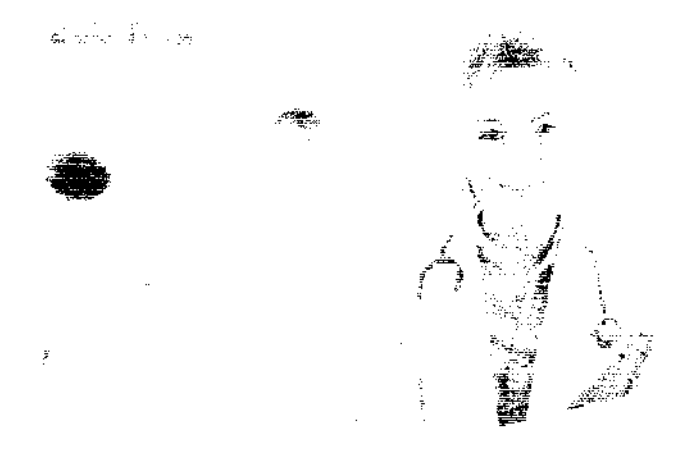

### Pantallas de uso

### Pantalla Grafica

ŷ

Los monitores multiparamétricos MA-512 (MA-507) poseen dos pantallas de uso, una pantalla grafica y una pantalla numérica, (para cambiar de una pantalla a otra dirigirse al punto correspondiente de este manual)

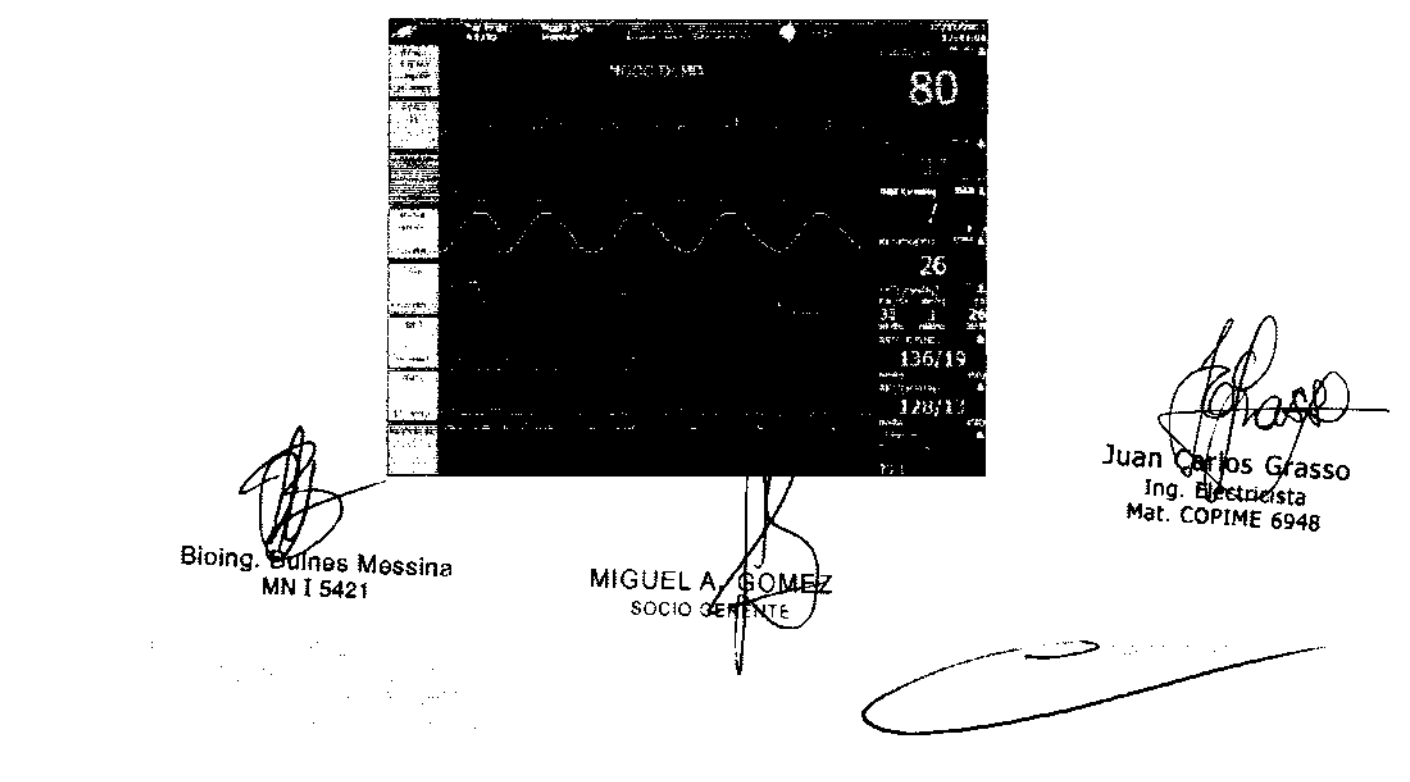

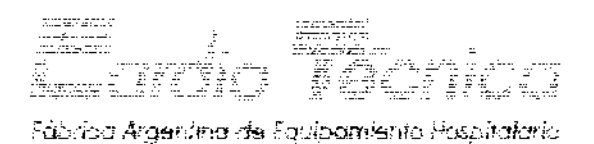

 $5'763$ 

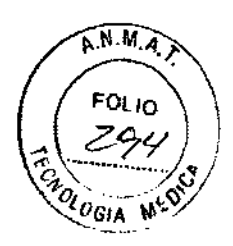

#### Pantaila numérica

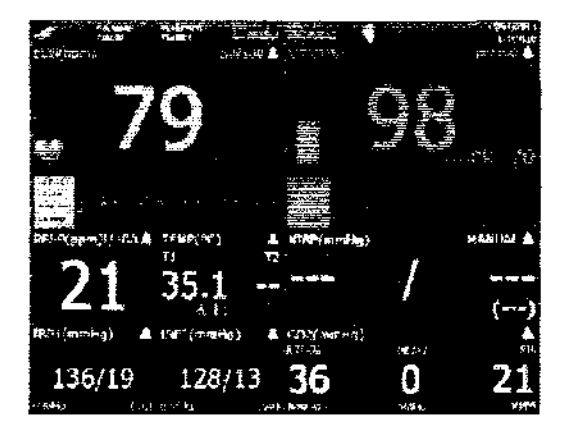

En ambas pantallas, el margen superior se reserva para la presentación de datos y símbolos que informan sobre la condición de uso actuai dei equipo.

**ALIMENTACIÓN ELÉCTRICA:** En el margen superior izquierdo se encuentra dibujado un enchufe si el equipo esta alimentado desde la red eléctrica o el dibujo de una batería si este esta funcionando utilizando la misma.

**NOTA:** El indicador de batería indica el nivel de carga de la batería, preste atención a este nivel y carque el equipo cuando sea necesario.

#### Energía de batería

El monitor tiene una batería que alimenta al equipo cuando la energía de la red eléctrica es interrumpida.

**NOTA:** cargar la batería antes de su uso. La batería se carga mientras el monitor esta conectado a !a red eléctrica. Una batería descargada requiere 12hs de alimentación para completar su carga. Para asegurar la carga total de la batería, el monitor debe conectarse a la red elégtrica por un lapso continuo mínimo de  $\Omega$ 2hs.

Bioing. Bioing.<br>MN 15421 ne≼ Messina

 $\label{eq:2} \mathcal{F}^{\mathcal{A}}_{\mathcal{A}}(\mathcal{A})=\mathcal{F}^{\mathcal{A}}_{\mathcal{A}}(\mathcal{A})\mathcal{F}^{\mathcal{A}}_{\mathcal{A}}(\mathcal{A})\mathcal{F}^{\mathcal{A}}_{\mathcal{A}}(\mathcal{A})\mathcal{F}^{\mathcal{A}}_{\mathcal{A}}(\mathcal{A})\mathcal{F}^{\mathcal{A}}_{\mathcal{A}}(\mathcal{A})\mathcal{F}^{\mathcal{A}}_{\mathcal{A}}(\mathcal{A})\mathcal{F}^{\mathcal{A}}_{\mathcal{A}}(\mathcal{A})\mathcal{F$ 

 $\omega = 150\,\mathrm{km}$ 

MIGUEL A **SOCIAL** 

**Juan**  Grasso Carlos Ing. Electricista

Mat. COPIME 6948

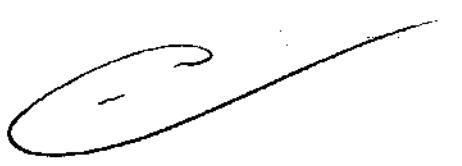

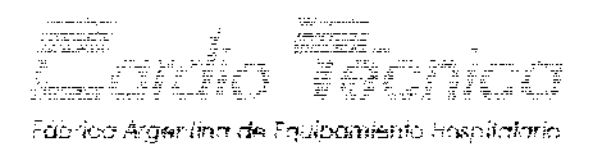

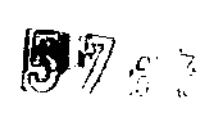

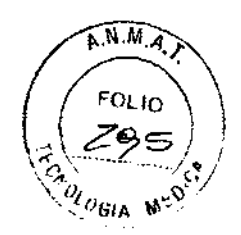

**El** LED indicada' de alimentac ión debe permanecer encendido indicando que la unidad está conectada a la red eléctrica.

La autonanía del monitor, con batería con carga canpleta, puede llegar a 1,5hs.

PRECAUCIÓN: la batería se descarga si la unidad permanece mucho tiempo sin uso. Cargar completamente la batería antes de guardar la unidad por tiempo indefinido. Observar el nivel de carga de la batería por lo menos una vez al mes, y recargarla de ser necesario,

PACIENTE: Según se haya seleccionado en el menú correspondiente, aquí se infa'mara los distintos tipos de paciente, ya sean ellos adulto, pediátrico o neonatalla diferencia entre estos tipos de paciente son los limites de alarma para cada franja de edad y los límites de inflado del brazalete de toma de NIBP.

MODO ECG: Según se haya seleccionado en e! menú correspondiente, aquí se informara el modo de ECG que se esta utilizando, las alternativas son MODO MONITOR o MODO CIRüGÍA, la diferencia entre estos dos modos esta dada en 105 filtros que utiliza la toma de señal de ECG para mantener mas limpio el registro. Se recomienda utilizar el modo correspondiente al uso del equipo.

CARDIOTÉCNICA: Marca de la empresa que diseno y fabrica el monitor, como se ve en el grafico, indica que la alarma no esta silenciada, al presionar el botón de silencio de alarma, el parlante aparece tachado y las comillas son reemplazadas por un reloj que partiendo de 2 minutos realiza una cuenta regresiva indicando el tiempo restante de silencio de alarma.

s Messina Bioing. B **MN I 5421** 

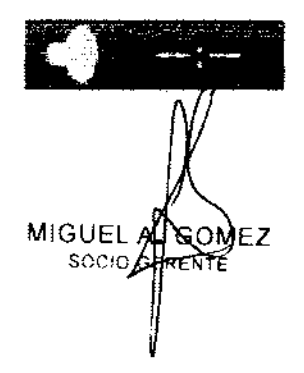

Juan Cai Ing. Electricista Mat. COPIME 6948

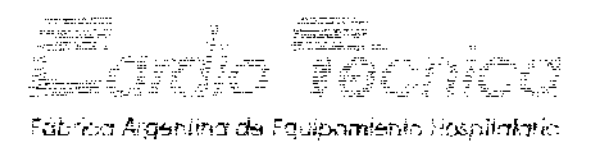

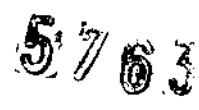

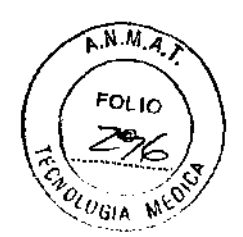

FECHA Y HORA: En el margen superior derecho figura la fecha y hora actual, la misma se mantiene aunque el equipo este apagado, para poner en fecha y hora este reloj. ingrese al menù correspondiente como indica este manual.

### Menú principal

El menú principal es el que se muestra en la siguiente imagen:

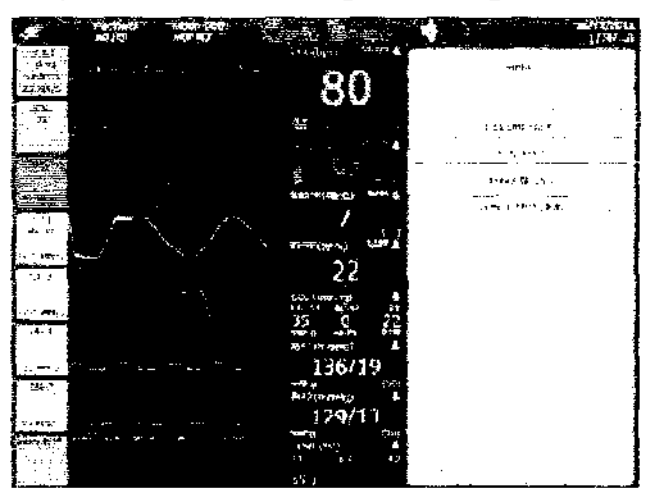

Los títulos de este menú son los siquientes:

- **RETORNAR** ė
- **PARÁMETROS**
- **ALARMAS**
- **TENDENCIAS**
- CONFIGURACIÓN

Cada uno de estos títulos hace lo siguiente:

 $\mathcal{L}^{\text{max}}_{\text{max}}$  , where  $\mathcal{L}^{\text{max}}_{\text{max}}$ 

RETORNAR: Presionando la perilla sobre este titulo, regresa a la pantalla de uso, si esta

dentro de un Submenú, regresa a la pantalla anterior.

 $\sim 100$ 

. B**ugnes** Messina<br>MNA 5421 Bioing. By

 $\sim 2.2\, \mu$  m  $^{-1}$ 

 $\hat{\mathcal{A}}$ 

MIGUEL AXCOMEZ

Juan Carlos Grass<br>Ing. Electricista<br>Mat. COPIME 6948

 $\Delta_{\rm QCD}$  , and  $\Delta_{\rm QCD}$ 

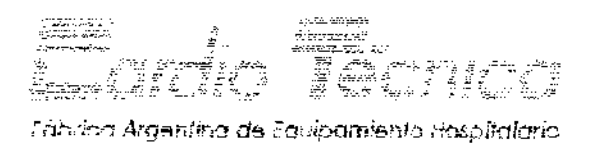

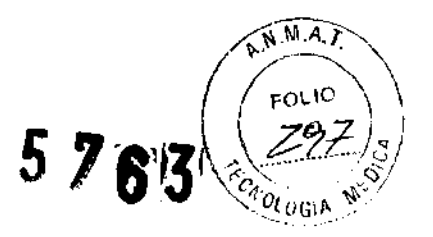

### Parámetros

Al presionar la perilla se ingresa a la pantalla que esta a continuación:

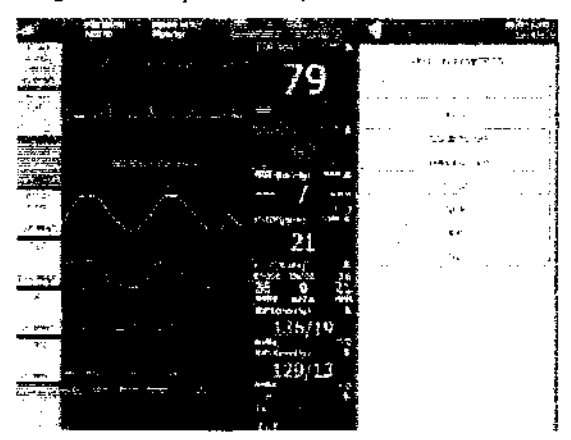

Los submenús que hay en este ítem son:

- **RETORNAR**  $\bullet$
- ECG  $\bullet$
- RESPIRACIÓN
- **TEMPERATURA**
- SPO<sub>2</sub>
- **NIBP**
- IBP
- $CO<sub>2</sub>$

RETORNAR: Pulsando la perilla regresa al menúganterior.

 $\langle \hat{\pi} \hat{\pi} \rangle^2$ 

 $\sim$ 

Bioing. Bulnet Messina MN 15421

 $\begin{split} \frac{1}{2} \left( \frac{1}{2} \frac{1}{2} \frac{1}{2} \frac{1}{2} \frac{1}{2} \frac{1}{2} \right) & = \frac{1}{2} \left( \frac{1}{2} \frac{1}{2} \frac{1}{2} \frac{1}{2} \frac{1}{2} \frac{1}{2} \right) \\ \frac{1}{2} \left( \frac{1}{2} \frac{1}{2} \frac{1}{2} \frac{1}{2} \frac{1}{2} \frac{1}{2} \frac{1}{2} \frac{1}{2} \frac{1}{2} \frac{1}{2} \frac{1}{2} \frac{1}{2} \frac{1}{2} \$ 

MIGUEL AVGOMEZ

Juan Carlos Grasso<br>Ing. Blectricista<br>Mat. COPIME 6948

 $\frac{1}{2}$  ,  $\frac{1}{2}$  ,  $\frac{1}{2}$ Í.

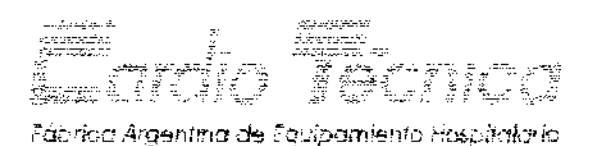

 $5'763$ 

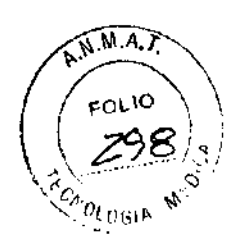

# ECG - FORMA DE ONDA Y FRECUENCIA CARDIACA

Al presionar la perilla se ingresa a la pantalla que está a continuación:

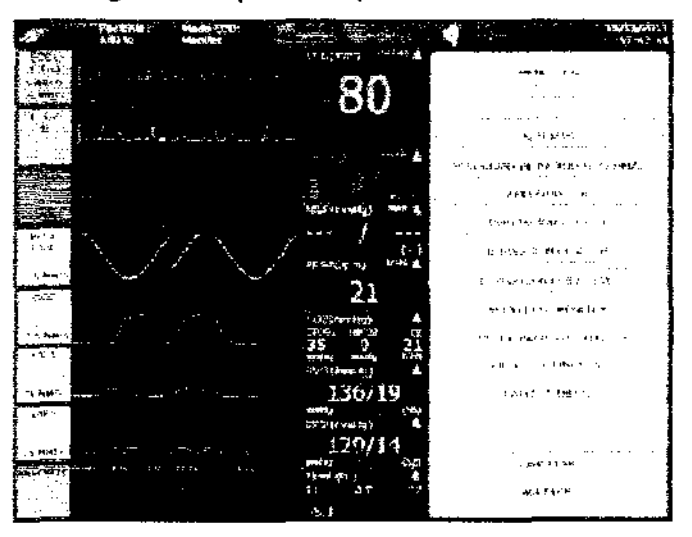

Ingresando en cada uno de los títulos usted puede elegir todas las condiciones de uso del canal de ECG, como se detalla a continuación:

ACTIVAR PARÁMETRO: estando resaltado este cartel, girando la perilla se pasa a SI/NO para activar o desactivar el parámetro, cuando un parámetro esta desactivado, queda indicado en la pantalla de uso a la vez que todas las alarmas correspondientes a ese parámetro quedan desactivadas.

ALARMAS: estando resaltado este cartel, al presionar la perilla se ingresa al menú de alarmas de ECG (ver menú de alarma de ECG).

VELOCIDAD DE BARRIDO: Aquí se selecciona la velocidad de barrido de ECG, las

opciones disponibles son  $12.5 - 25.0 - 50.0$  y  $100$   $\beta$ m/m/seg. າອ∕s Messinal Bioing. Juan Carlos Grasso MN 15421 Ing. Elečtrici<del>st</del>a MIGUEL A BOME Mat. COPIME 6948  $\label{eq:2.1} \frac{1}{2}\frac{d\mathbf{r}}{d\mathbf{r}}\left(\mathbf{r}-\frac{\mathbf{r}}{2}\right)^2\mathbf{r}^2\left(\mathbf{r}-\frac{\mathbf{r}}{2}\right)^2.$ ana<br>Samud Alba<br>Samud Alba Basic des Part

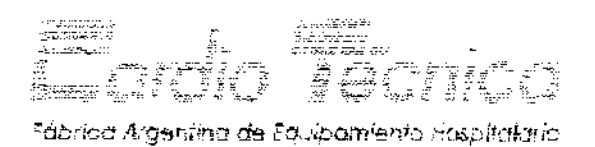

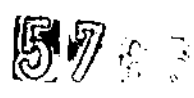

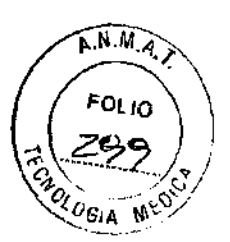

AMPLITUD: Aquí se selecciona la amplitud de la señal de ECG, las opciones disponibles son  $2.5 - 5.0 - 10.0$  y  $20.0$ mm/mV.

DERIVACIÓN ECG 1*1* II o III: (según cantidad de canales de ECG seleccionados), aq..¡í se elige que derivación es la que muestra cada canal.

MODO ECG: Este titulo permite cambiar el modo de ECG, las opciones dispmlbles son MONITOR o CIRUGÍA, la diferencia entre estas opciones esta dada en los valores de frecuencia **en** que se **activan** 105 **filtros.** 

TIPO DE PACIENTE: Este tirulo permite cambiar el tipo de paciente que se monitoreara, las opciones disponibles son ADULTO, PEDIÁTRICO Y NEONATAL, la diferencia entre un tipo de paciente y otro radica en los limites de alarma disponibles y en el valor de presión máximo de inflado del brazalete de NIBP.

FILTRO DE LÍNEA: Las opciones disponibles son "SI" y "NO", según se quiera o no acti'/ar el filtro de línea.

CABLE: Las opciones disponibles sm cable de 3 hilos y cable de 5 hilos. Esto queda expresado en la pantalla en el primer canal de ECG.

Cuando se dispme cable de 5 hilos es decir:

- Brazo Derecho (AR) Cable Rojo
- Brazo Izquierdo (Al) Cable Amarillo
- Pierna Izquierda (ll) cable Verde
- Pierna Derecha (LR) Cable Negro
- Precordial (V) Cable Blanco Bioing. Bulles Messina

MIGUELA. **SOMEZ** SOCIO GERENTE

Juan Càil Ing. Electricista Mat. COPIME 6948

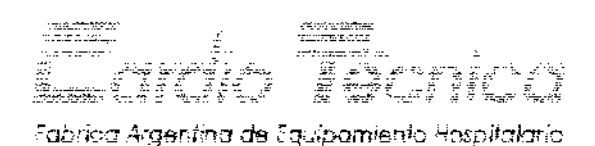

 $5763$ 

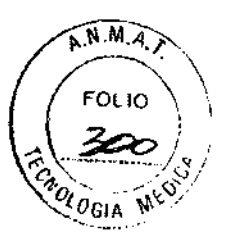

Las derivaciones que se pueden obtener son DI, DII, DIII, aVR, aVL, aVF y V Cuando se dispone de cable de tres hilos, es decir:

- Brazo Derecho (AA) Cable Rojo
- Brazo Izquierdo (AL) Cable Amarillo
- Pierna Izquierda (LL) cable Verde

Las derivaciones que se pueden obtener son DI, DII y DIII.

Con un cable de 3 hilos se puede presentar en pantalla sólo una derivación a la vez. Con un cable de 5 hiíos se puede presentar en pantalia hasta 3 der ivaciones en forma **simultánea,** 

CANCELAR: Sale de este menú cancelando los cambios realizacbs.

ACEPTAR: Sale de este menú aceptando los cambios realizados.

### RR - FORMA DE ONDA Y FRECUENCIA RESPIRATORIA

Al presionar la perilla se ingresa a la pantalla que esta a continuación:

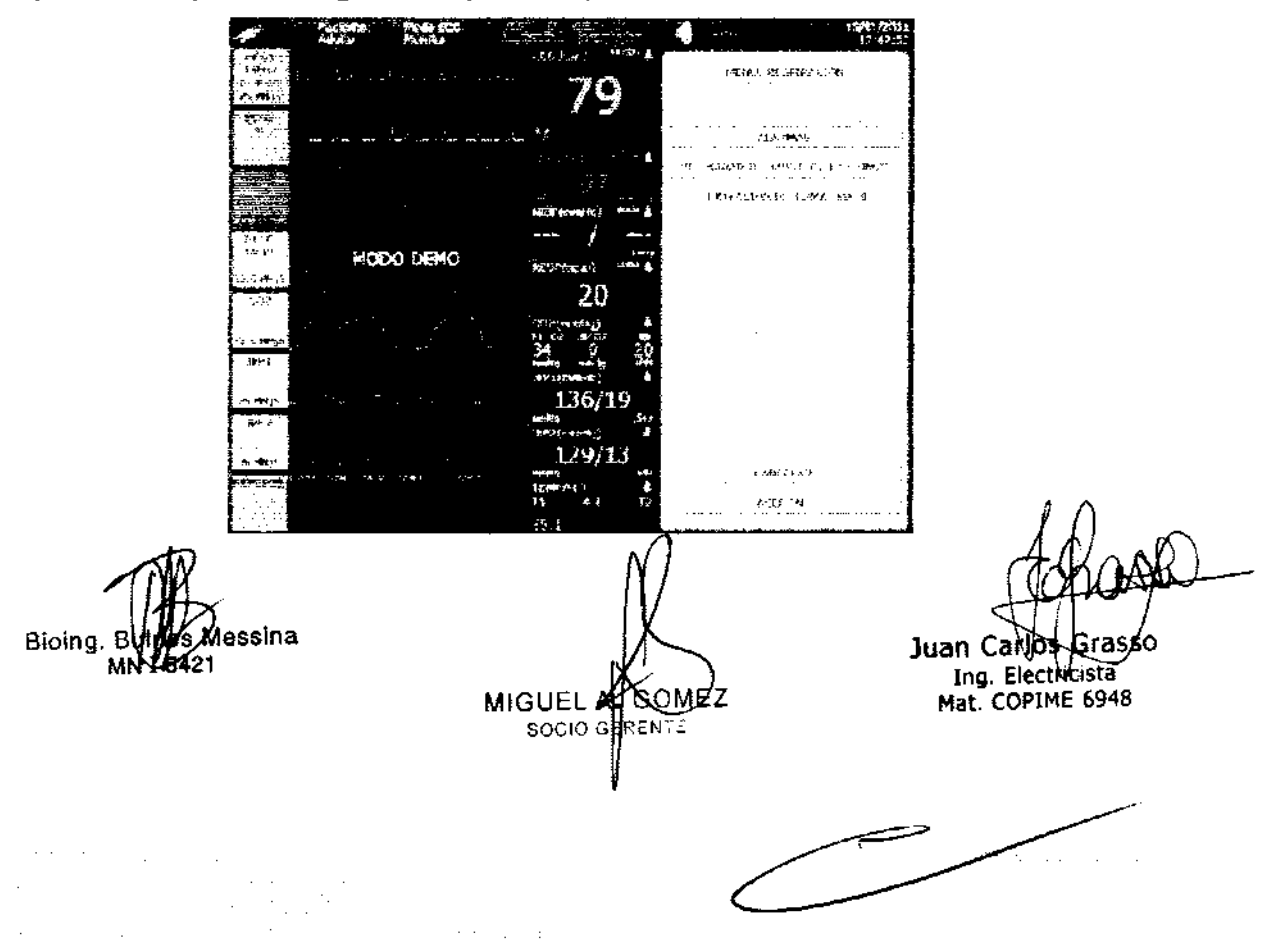

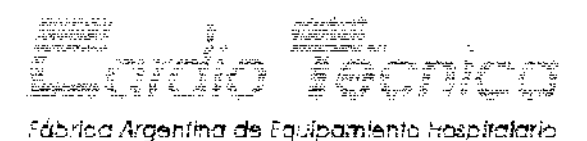

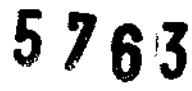

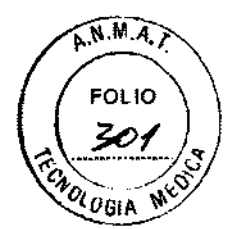

ACTIVAR PARÁMETRO: estando resaltado este cartel, girando la perilla se pasa a SI/NO para activar o desactivar el parámetro, cuando un parámetro esta desactivado, queda indicado en la pantalla de uso a la vez que todas las alarmas correspondientes a ese parámetro quedan desactivadas.

ALARMAS: estando resaltado este cartel, al presionar la perilla se ingresa al menú de alarmas de RESPIRACIÓN (ver menú de alarma de RESPIRACIÓN).

VELOCIDAD DE BARRIDO: Aquí se selecciona la velocidad de barrido de ECG las opciones disponibles son  $12.5 - 25 - 50$  y  $10$ **Qmm/seg.** 

DERIVACIÓN DE TOMA: Aquí se selecciona sobre que derivación se esta tomando la señal respiratoria, esta toma es por método impedancíométrico, las alternativas disponibles son BD-BI o BD-PI.

NOTA: El canal de respiración posee auto-ganancia, es decir que acomoda la amplitud de la señal al espacio disponible, si después de 2 minutos de uso, la señal de respiración no es lo suficientemente grande como para una buena observación, cambie de derivación de torna.

CANCELAR: Sale de este menú cancelando los cambios realizados.

**ACEPTAR:** Sale de este menú aceptando los **pambios realizados** 

BIOIng. Burnes Messina<br>MIT 5421 MIGUELA SOMEZ

 $\label{eq:2} \begin{split} \mathcal{M}^{2}(\mathbf{1}_{\mathcal{M}}^{(1)}) & = \mathcal{N}_{\mathcal{M}^{2}}\left(\mathbf{1}_{\mathcal{M}^{2}}^{(1)}\right) \mathcal{N}_{\mathcal{M}^{2}}\left(\mathbf{1}_{\mathcal{M}^{2}}^{(1)}\right) \mathcal{N}_{\mathcal{M}^{2}}\left(\mathbf{1}_{\mathcal{M}^{2}}^{(1)}\right) \mathcal{N}_{\mathcal{M}^{2}}\left(\mathbf{1}_{\mathcal{M}^{2}}^{(1)}\right) \mathcal{N}_{\mathcal{M}^{2}}\left(\mathbf{1}_{\math$ 

socio de

Juan Car firacon Ing. Electricista Mat. COPIME 6948

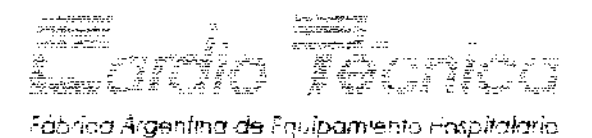

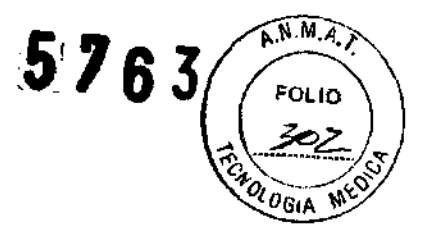

### **TEMP - TEMPERATURA CORPORAL**

Al presionar la perilla se ingresa a la pantalla que esta a continuación:

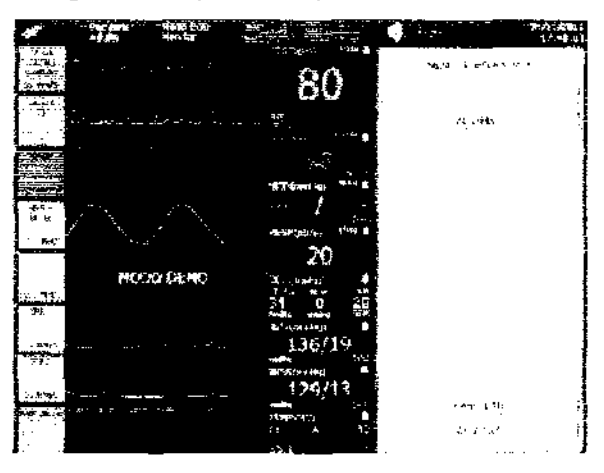

ACTIVAR **PARÁMETRO:** Estando resaltado este cartel, girando la perilla se pasa a Si/NO para activar o desactivar el parámetro, cuando un parámetro esta desactivado, queda indicado en la pantalla de uso a la vez que todas las alarmas correspondientes a ese parámetro quedan desactivadas.

**ALARMAS:** Estando resaltado este cartel, al presionar la perilla se íng-esa al menú de alarmas de TEMPERATURA (ver menú de alarma TEMPERATURA).

**CANCELAR:** Sale de este menú cancelando los cambios realizados.

ACEPTAR: Sale de este menú aceptando los cambios realizados.

Bioing. **BUTES Messina** MIGUEL AX COMEZ<br>MIGUEL AX COMEZ<br>SOCIO GERENTE

Juani an Carlos Gras<br>Ing Allectricista<br>Iat. CORIME 604 Grasso Mat. COPIME 6948

 $\sim 20-10$  m  $^{-1}$ 

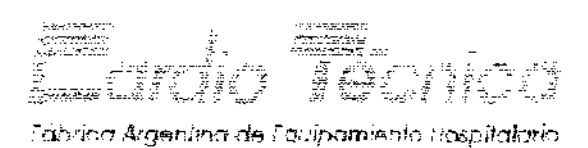

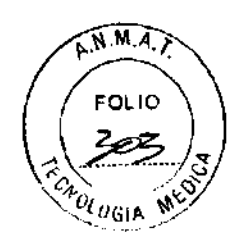

5. 万偏宽

#### Precaución:

- Antes de realizar una toma de temperatura, no ponga la sonda sobre una fuente  $\bullet$ de calor. Si ha estado cerca de una, déjela enfriarse por lo menos 5 minutos antes de realizar una toma de medidas.
- Cuando la sonda de temperatura no este conectada. El monitor mostrara "----" en  $\bullet$ el área de del parámetro sin sonido de alarma, es recomendable verificar periódicamente la conexión del sensor de temperatura.

#### NOTA:

- Para asegurar el contacto entre la sonda y la piel, por favor debe el paciente sostener la sonda de manera fuerte en su brazo y cerca de la arteria de la axila.
- · Toma unos 20 segundos alcanzar valores de temperatura estables.
- Si usted utiliza una sonda de temperatura desechable, por favor no la utilice de nuevo y deséchela apropiadamente

### SPO2 - SATURACIÓN DE OXÍGENO EN SANGRE

Pulsando aquí la perilla ingresa al menú de SPO2 como muestra la siguiente imagen:

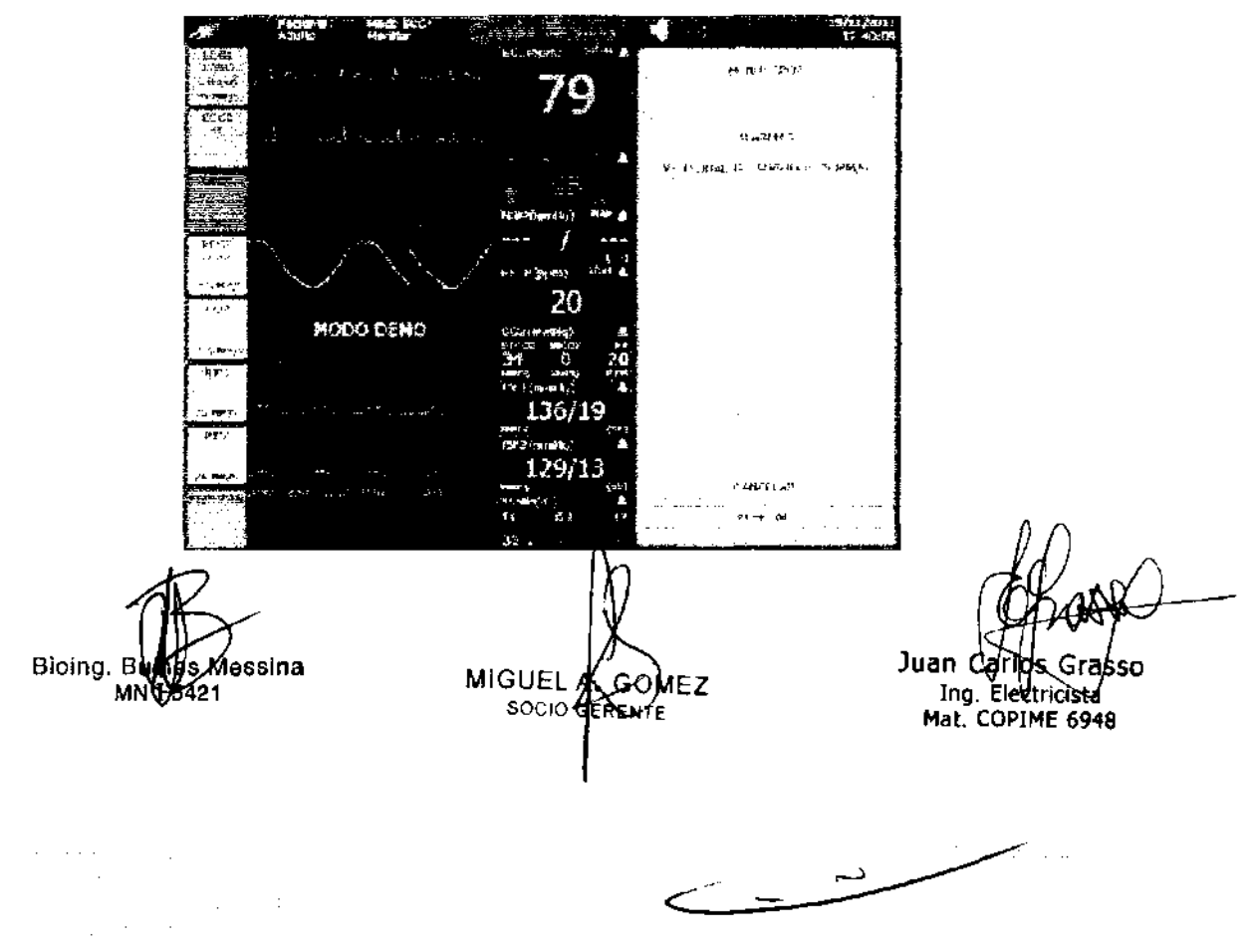

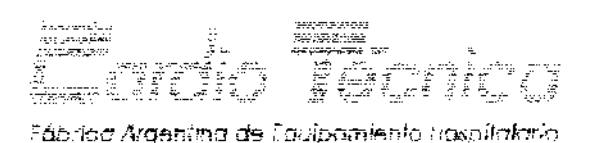

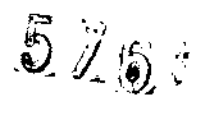

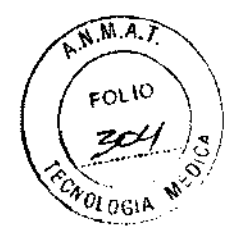

ACTIVAR PARÁMETRO: Estando resaltado este cartel, girando la perilla se pasa a SIfNO para activar o desactivar el parámetro, cuando un parámetro esta desactivado, queda indicado en la pantalla de uso a la vez que todas las alarmas correspondientes a ese par ámetro quedan desactivadas.

ALARMAS: Estando resaltado este cartel, al presionar la perilla se ingesa al menú de alarmas de SP02 (ver menú de alarma SP02).

VELOCIDAD DE BARRIDO: Estando resaltado este cartel, al presionar y girando la periiia se selecciona la velocidad del trazado de SP02, ias velocidades disponibles son 12,5 - 25 - 50 Y 100mm/seg.

El valor de velocidad seleccionado es guardado al apagar el equipo, reiniciándose el mismo al encenderse en el último valor elegido.

CANCELAR: Sale de este menú cancelando los cambios realizados.

ACEPTAR: Saie de este menú aceptando los cambios realizados.

NOTA: En caso de dJdas en las mediciones se deberá confirmar las mismas mediante

análisis de laboratorio.

Bioing. ~'Iii?f ~eSSina MIGUEL

 $SOCIO$ 

Gelijez (1988) Juan Carlos Grasso<br>Ing. Electricista Mat. COPIME 6948

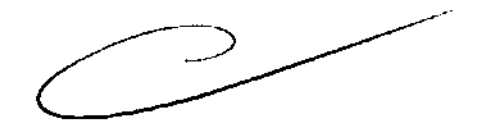

 $\frac{1}{2}$  and  $\frac{1}{2}$  and  $\frac{1}{2}$ 

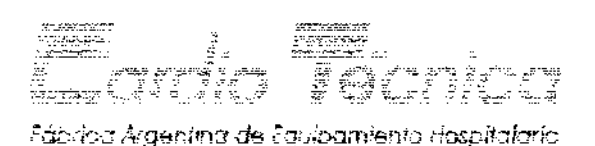

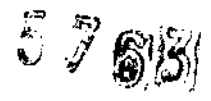

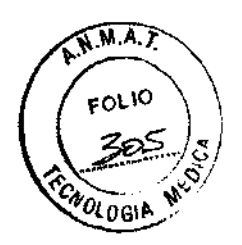

# **NIBP - PRESIÓN SANGUÍNEA NO INVASIVA**

Al presionar la perilla se ingresa a la pantalla que esta a continuación:

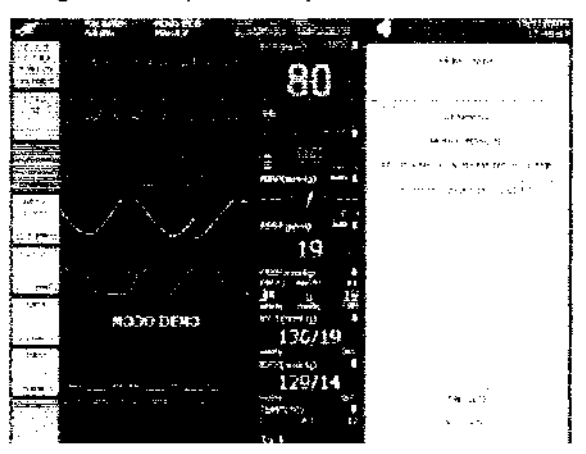

**ACTIVAR PARÁMETRO:** Estando resaltado este cartel, girando la perilla se pasa a SI/NO para activar o desactivar el parámetro, cuando un parámetro esta desactivado, queda indicado en la pantalla de uso a la vez **q..¡e** todas las alarmas correspondientes a ese parámetro quedan desactivadas.

**ALARMAS:** Estando resaltado este cartel, al presionar la perilla se ingesa al menú de alarmas de NIBP (ver menú de alarma NIBP).

**t"lODO:** Estando este cartel resaltado, girando la perilla se cambia entre las dos opciones disponibles de modo de uso, ellas son: MANUAL Y AUTOMÁTICO, En modo MANUAL, se realizar a una medición de NIBP cada vez que se presione el pulsador correspondiente (marcado con 7 en la sección Panel Frontal), en modo AUTOMÁTICO se realiza una medición de NISP cada intervalo establecido en tiempo de modo automático.

Estando el equipo en modo AUTOMÁTICO, se pueden realizar mediciones intermedias, presionando el pulsador correspondiente (marcado con 7 en la sección Panel Frontal). Cada vez que se realiza una toma de NIBP se escribe una línea de reporte y los  $f$ aloj

quedan en pantalla hasta la nueva medición.

Bioing. Bull fessina

MIGUEL A-GON **SOCIO** 

Juan Calilos Grasso Mat. COPIME 6948

production and de-

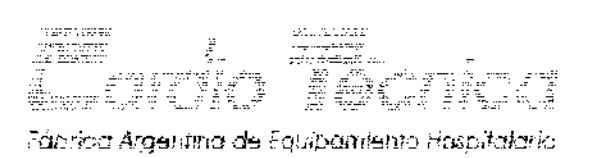

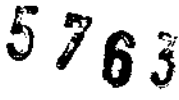

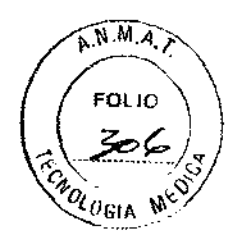

TIEMPO MODO AUTOMÁTICO: aquí se establece el periodo cada cuanto se realizaran mediciones de NIBP en forma automática, este periodo puede ir desde cada 1 minuto, hasta cada 90 minutos.

NOTA: si el modo NIBP esta en MANUAL, es imposible ingresar a la selección de TIEMPO MODO AUTOMÁTICO.

TIPO DE PACIENTE: Este titulo permite cambiar el tipo de paciente que se monitoreara, **las opciones disponibles son ADULTO¡ PEDIÁTRICO y NEONATAL{ la diferencia entre un**  tipo de paciente y otro radica en los iímites de alarma disponibles y en el valor de presión máximo de Inflado del brazalete de NIBP.

CANCELAR: sale de este menú cancelando los cambios realizados.

ACEPTAR: sale de este menú aceptando los cambios realizados.

### Selección de brazalete y posicionamiento

Estos son los accesorios pertenecientes al sistema de medidas de presión: Brazalete reusable para adultos, Ninos y Neonatos. Es importante seleccionar el tamano de brazalete apropiado para la toma de presión sanguínea y colocarlo adecuadamente.

# Selección de brazalete:

- Identifique la circunferencia del miembro del paciente.
- Seleccione el brazalete apropiado (La circunferencia del miembro es identificada en cada brazalete).

### Posic ionamiento del brazalete:

- Coloque el brazalete cómodamente en la extremidad que esta siendo usada.
- La marca del brazalete debe estar en el lugar de la arteria.
- E! brazalete debe estar de 2 a 5 centímetros, (1 a 2 pulgadas) sobre el codo si esta usando la artería braquial.

 $\frac{B_{\text{binary.}}}{M}$   $\frac{B_{\text{binary.}}}{M}$   $\frac{B_{\text{min}}}{M}$   $\frac{B_{\text{min}}}{M}$ MN 15421

GOMEZ SOCIO GERENTE

Srasso ∕Electri∕cista Mat. COPIME 6948

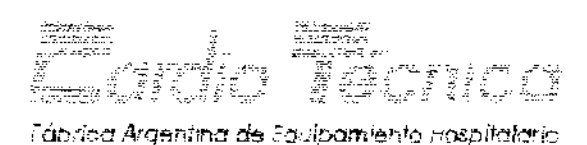

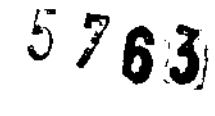

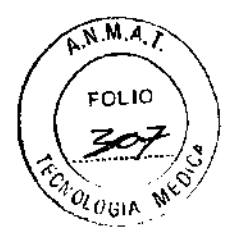

• La Cámara de aire debe estar exactamente sobre la arteria braquial. El tubo de goma debe ser colocado inmediatamente hacia la derecha o hacia la izquierda de la artería braquial para prevenir obstrucciones cuando el codo se dobla.

### Mensajes de estado

Un mensaje de estado será mostrado en la ventana de va lores de NIBP, si una medida es imposible se ser realizada. la siguiente es una lista de los mensajes de estado monitor *'1*  la solución que debe seguir:

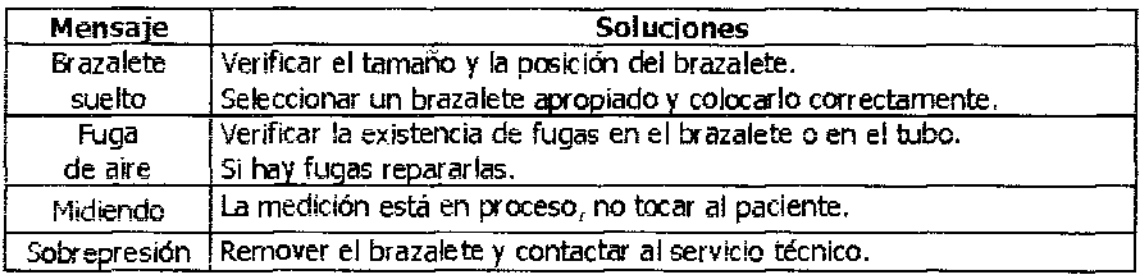

### Prevención de medidas erróneas NIBP

Para prevenir valores erróneos en la medición de NIBP:

- Verificar el tamano correcto de! brazalete. Si el brazalete es muy pequeno puede dar un valor erróneo muy alto. Si el brazalete es muy grande, puede dar un valor erróneo muy bajo.
- $\bullet$  Verificar que no quede aire residual en el brazalete, luego de la última medición.
- Asegurar que el brazalete no quede demasiado apretado ni demasiado flojo.
- o Asegurar que el brazalete este a la misma alrura del corazón; de otra manera la presión hidrostática hará variar el valor medido.
- Evitar o reducir al mínimo el movimiento del paciente durante una medición.
- <sup>o</sup>Evitar posibles fugas en tubos y brazaletes.
- Calibrar la unidad por lo menos una vez al año.

### **Mantenimiento**

Limpiar el brazalete con una solución tibia de un dellergente suave luego de terminar las

SOCIO G

MIGUEL AROMEZ

mediciones sobre un paciente. Bioing. lessina

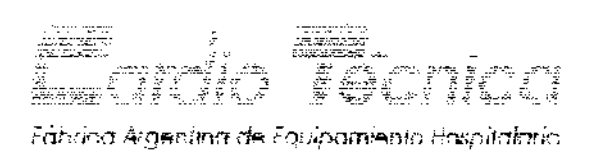

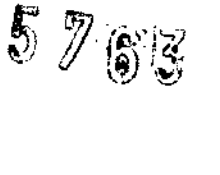

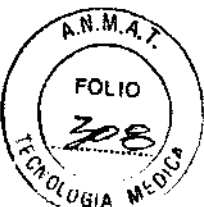

La calibración debe ser verificada por personal calificado una vez al año.

# **IBP - PRESIÓN SANGUÍNEA INVASIVA**

Al presionar la perilla se ingresa a la pantalla que esta a continuación:

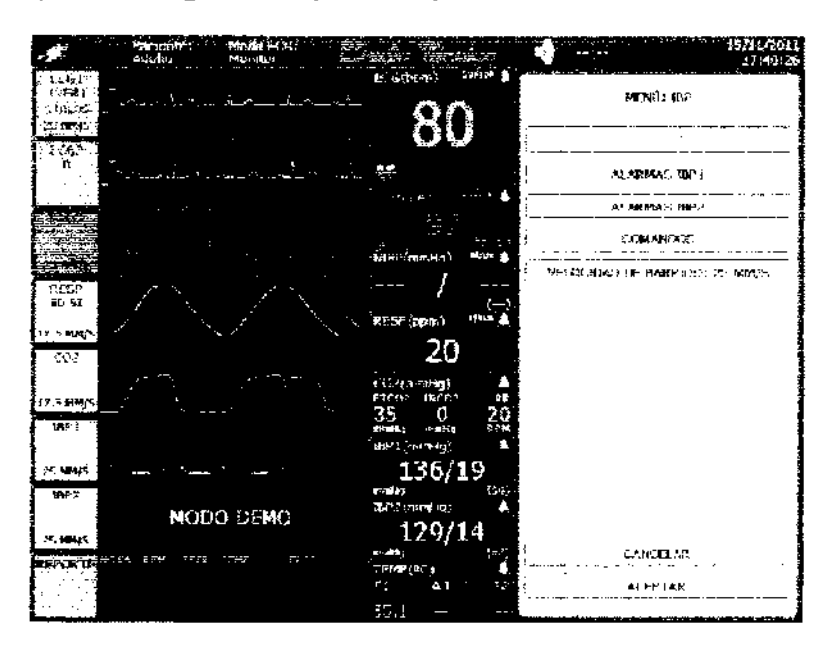

**ACTIVAR PARÁMETRO:** Estando resaltado este cartel, girando la perilla se pasa a SI/NO para activar o desactivar el parámetro, cuando un parámetro esta desactivado, queda indicado en la pantalla de uso a la vez que todas las alarmas correspondientes a ese parámetro quedan desactivadas.

**ALARMAS IBP1-IBP2:** Estando resaltado este cartel, al presionar la perilla se ingresa al menú de alarmas de IBP (ver menú de alarma IBP).

**COMANDOS:** Estando resaltado este cartel, al presionar la perilla se ingresa al menú de comandos de IBP cuyas opciones son CALIBRAR CERO IBP 1 Y CALIBRAR CERO IBP2.

**NOTA:** Cada vez que se conecte un transductor a la entrada de IBP se debe realizar una calibración de cero, del canal correspondiente, luego de haber armado el circuito hidráulico completo, para poder realizar una correcta puesta a cero.

**VELOCIDAD DE BARRIDO:** Estando resaltado este cartel, al presionar y girando la perilla se selecciona la velocidad del trazado de IBP, las velocidades disponibles son 12,5 - 25 Y SOmm/seg.

El valor de velocidad seleccionado es quardado al apagar el equipo, reiniciándose el mismo al encenderse en el último valor elegido.

**Bioing** Messina MÑ 5421

MIGUEL COMEZ

Grasso los. Elactricista Mat. COPIME 6948

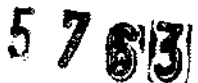

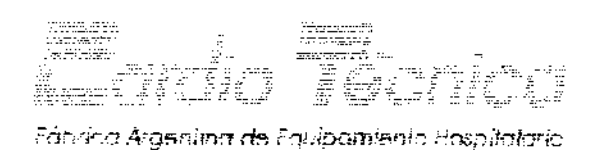

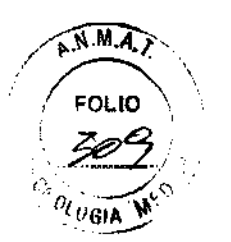

CANCELAR: sale de este menú cancelando los cambios realizados.

ACEPTAR: sale de este menú aceptando los cambios realizados.

# *COL* - CAPNOGR.4FÍA

Pulsando aquí la perilla ingresa al menú de CO2 como muestra la siguiente imagen.

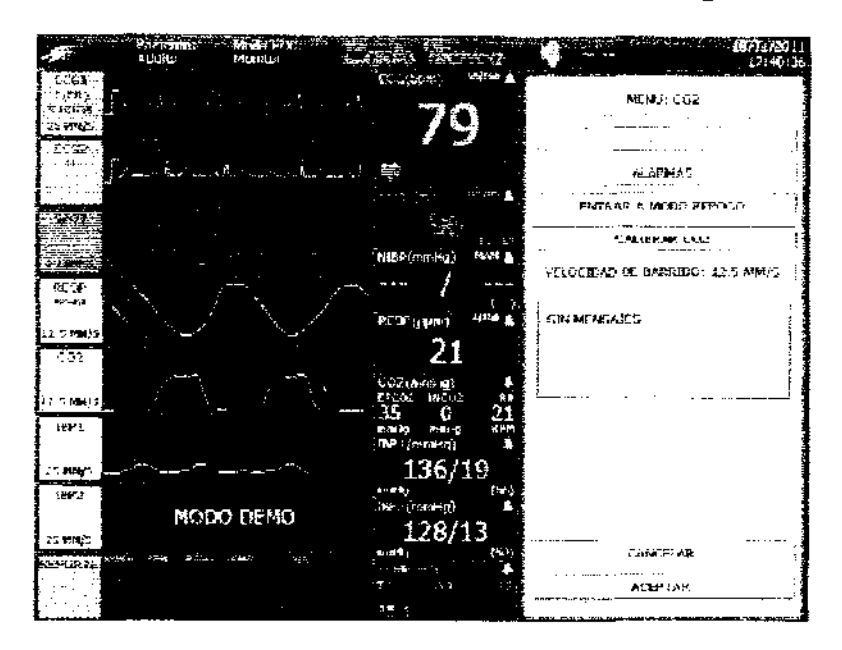

Los títulos de este menú son los siguientes:

ACTIVAR PARÁMETRO **ALARMAS**  ENTRAR A MODO REPOSO CALIBRAR C02 VELOCIDAD DE BARRIDO CANCELAR ACEPTAR

ACTIVAR PARÁMETRO: Estando resaltado este cartel, al girar la perilla se pasa a SI/NO para activar o desactivar el parámetro, cuando un parámetro esta desactivado, queda indicado en la pantalla de uso a la vez que todas las alarmas correspondientes a ese parámetro quedan desactivadas.

ALARMAS: Estando resaltado este cartel, presionando la perilla se ingresa al menú de alarmas de CO2 (ver menú de alarma CO2).

ENTRAR EN MODO DE REPOSO / ENTRAR EN M<br>carribia entre estas opciones según esté funcionando<br>parámetro CO2. ENTRAR EN MODO DE REPOSO / ENTRAR EN MODO TRABAJO: Esta opción o no la bomba de aspiración del

Bioing **Highes** Messina

**The Messina MIGUEL A GOM**<br>25421 SOCIOL RENTE MEZ

Juar √MODTÑT FO48 Mat.

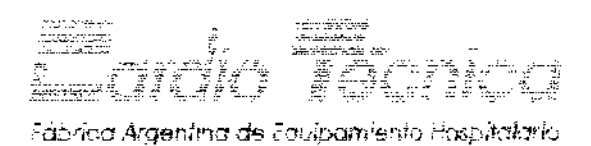

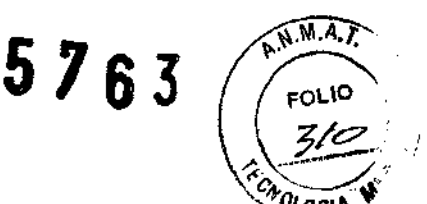

 $\sim$ 

CALIBRAR C02: Estando resaltado este cartel, al presionar la perilla comienza la secuencia de calibración, para ello hay que conectar la garrafa de gas de calibración en la entr ada de tana de muestra, y seguir 105 pasos que se describen en el cuadro de mensajes.

IMPORTANTE: El equipo tiene que tener 1 hora de encendído antes de efectuar una calibración, si se intenta realizar una calibración antes de este tiempo, en el sector de mensajes aparecerá una leyenda que informara de tal situación.

NOTA: La calibración de! Módulo de C02 deberá realizarse sólo por personal técnico calificado y con una periodicidad no mayor a los 12 meses.

**VELOCIDAD DE BARRIDO: Estando resaltado este cartel, al presionar y girar fa perilla**  se selecciona la velocidad del trazado de C02, las velocidades disponibles son 6.25 - 12.5 . 25.0 Y 50.0mm/seg.

El valor de velocidad seleccionado es quardado al apagar el equipo, reiniciándose el mismo al encenderse en el último valor elegido.

CANCElAR: Sale de este menú cancelando los cambios realizados.

ACEPTAR: Sale de este merú aceptando los cambios realizados.

### Tipos de sensores y recomendaciones

Los sensores utilizados deben cumplir los requisitos de la familia de normas IEC6060 1.

No utilizar sensa-es defectuosos.

Los sensores descartados deben ser tratados como residuo patológico.

Ei uso, ei aimacenamiento, la limpieza, la esterilización y el descarte de los sensores debe realizarse según las recomendaciones del fabricante correspondiente.

El uso prolongado de los sensores puede causar lesiones en la zona de aplicación o malestar. Los adhesivos pueden causar irritación o alergias. Verificar las recomendaciones del fabricante correspondiente, acerca del tiempo y las condiciones de utilización de los sensores. ~

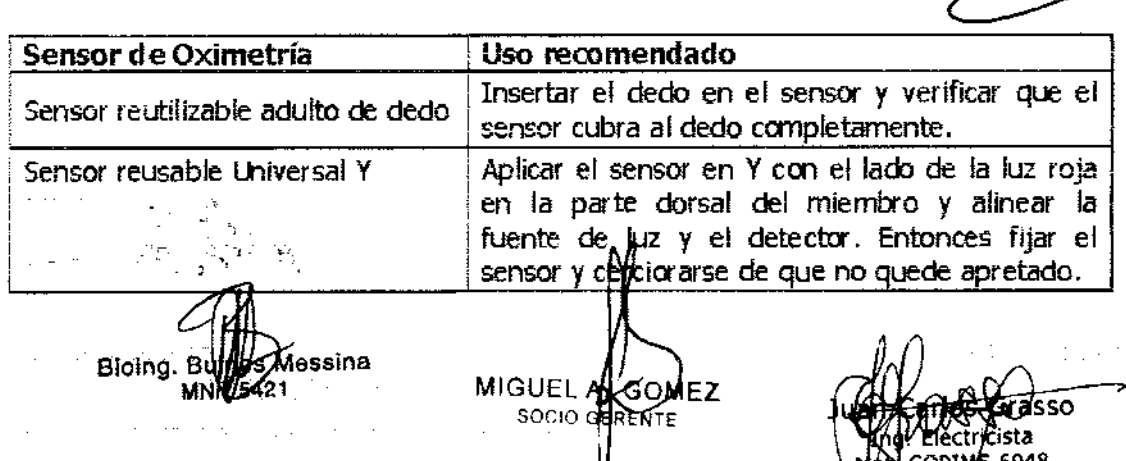

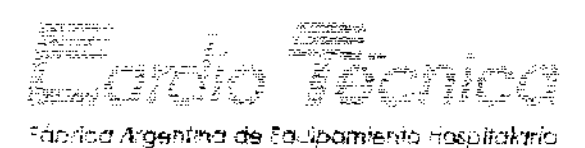

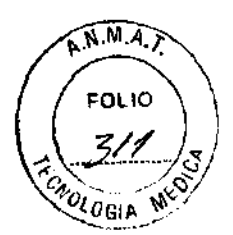

5 **76J3J** 

### SPO<sub>2</sub> Precauciones

- Antes y después del uso, limpiar la superficie del sensor de SP02 con solución de alcohol al 700 m, sín sumergir el senscr en la solución.
- No utilizar senscres SP02 danados,
- No esterilizar por óxido de etileno o radiación el sensor de SPO2, excepto cuando el fabricante lo recomiende,

Los siguientes factores pueden inducir error en la medición de SP02:

- Im:crrecta conexión del sensor,
- Largos períodos de medición sobre el mismo lugar.
- Restricciones del flujo sanguíneo.
- Materiales de contraste o tintas como el azul de metileno,
- Obstrucción del emisor o del receptor del sensor (esmalte, uñas postizas, suciedad),
- interferencias de ruidos de senales ópticas como los altos niveles de iluminación sobre el sensor,
- Determinadas condiciones clihicas o patologías cerno anemias graves, inhalación de humo o monóxido de carbono,

**ADVERTENCIA:** Se debe tener especial cuidado coo el uso del sensor de oximetría cuando el paciente está siendo tratado con sustancias sensibles a la luz, Verificar que no existan contraindicaciones del uso de la oximetría en los tratamientos realizados sobre el **paciente.** 

### **PROBLEMAS**

- No Lectura de SP02
- Comprobar si hay luz roja en el sensor y si este aprieta demasiado la zona o si la temperatura ambiente es demasiado baja.

Solución: Si no hay luz roja en el sensor, comprobar la conexión del cable de extensión. En área fría, intentar no dejar e! brazo del paciente sin abrigo. No utilizar el mismo brazo par a medir simultáneamente la presión arterial y la SP02,

Biolng.<br>6. Martines Messina

**MIGUEL AT SOMEZ** SOCIO **G RENTE** 

b. Etectricista Mat. COPIME 6948

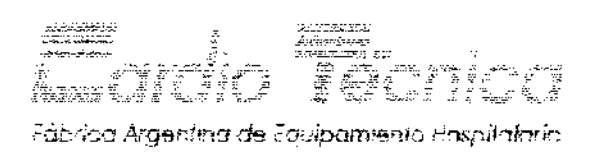

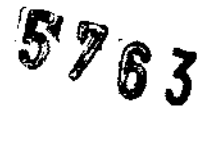

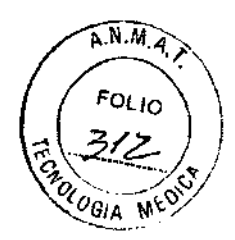

# Lectura intermitente de SPO2

· Comprobar si el paciente se ha movido o si se daño el cable de extensión.

Solución: Mantener a paciente lo mas inmóvil posible. Si el cable de extensión SPO2 falló, substituirlo inmediatamente.

# PRECAUCIONES CO2

- No reutilizar la línea de torna de muestra.
- Cuando la trampa de aqua se llene, desécheia y coloque una nueva.  $\bullet$
- · Verifique que no entre aire en la línea de toma.

Bioing. B *M*essina MNA-5421

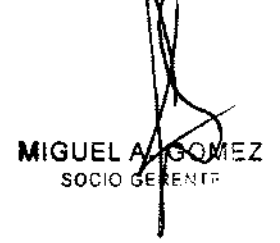

Juan Carlos Gras Grasso Mat. COPIME 6948

 $\mathbb{E}_{\mathbb{R}^{2n+1}}\mathbb{P}^{1}$  is a set of

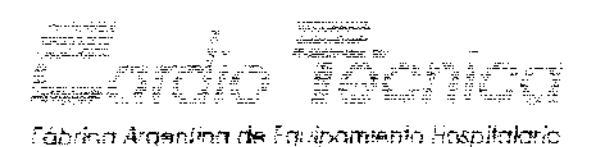

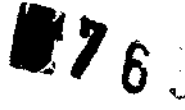

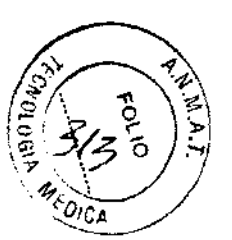

# Revisiones periódicas de seguridad

El chequeo de seguridad debe realizarse al menos cada 12 meses por personal calificado, adecuadamente entrenado con experiencia práctica en pruebas de revisión y autorizado por Cardiotécnica SRL. En el chequeo se deberá:

- Revisar el equipo y accesorios contra danos mecánicos y funcionales.
- Verificar sus niveles relevantes de seguridad.
- Impeccionar los fusibles y verifique si hay rasgos de degradación.
- Verificar las funciones de uso per iódicamente.
- **9 Verificar que el equir;o fmciooe ccrrectamente como Se describe en las**  instrucciones de uso,
- Verificar el módulo de C02.
- Verificar protecciéfl de polo a tierra según estándares lEC 60601-1.
- Efectuar una prueba de resistencia a protección a tierra según estándares IEC  $60601-1$ :  $\leq 0.1$   $\Omega$ .
- Efectuar una prueba de fuga a tierra actual de acuerdo con e! IEC60601-1
- Efectuar una prueba de fuga paciente según IEC60601-1:  $\leq$ 10µA (CF)
- Efectuar una prueba de fuga paciente bajo condición de falta única con voltaje principal en la parte aplicada según IEC60601-1:  $\leq$ 50uA (CF)
- La fuga de corriente durante los ensayos, no debe exceder los límites. Los datos deben ser medidos correctamente.
- Si el equipo no funciona apropiadamente o falla alg.ma de las pruebas anteriores, debe ser reparado.

Bioing. Berne's Messina MIGUEL ABOMEZ Juan Carlos Gras SOCt

Mat. COPIME 6948

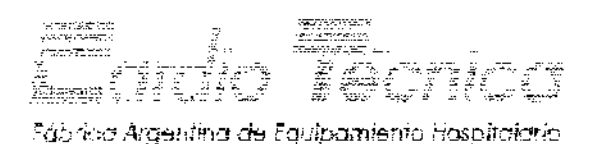

 $5763$ 

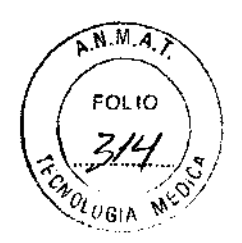

# Advertencias:

- Los Monitores Multiparamétricos MA-5XX con módulo de capnografía no son aptos para el monitoreo neonatal. Los Monitores Multiparamétricos MA-5XX sin módulo de capnog-afía son aptos para el monitoreo de pacientes neonatales. Todos los Monitores Multiparamétricos MA-5XX son aptos para el monitoreo de pacientes adultos y pediátricos.
- El Monitor Multiparamétrico MA-5XX no está diseñado para ser utilizado como monitor de apnea.
- El Monitor Multiparamétrico MA-5XX no está disenado para ser utilizado cerca de equipos de RMN ni de equipos de tomografía.

#### Precauciones:

- El campo electromagnético puede interferir con el funcionamiento del monitor. Asegurar que los equipos médicos cercanos, cumplan con los requerimientos de compatibilidad electromagnética. Evitar la proximidad de teléfonos celulares u otros equipos de comunicación.
- OPERADOR: Los Monitor Multipar amétrico MA-5XX deben ser utilizados únicamente por profesionales de la salud con entrenamiento adecuado, que hayan leído e interpretado este manual, y que sean capaces de usarlo en forma apropiada.
- El operador es responsable de establecer los valores apropiados de las alarmas para cada paciente.
- El uso incorrecto de los sensores puede producir mediciones erróneas y daños al paciente, a! operada, a terceros y a! entorno.
- El monitor debe ser reparado o ensamblado por personal debidamente calificado, autorizado pcr e! fabricante.
- CHOQUE ELÉCTRICO PELIGROSO: Manipular el equipo y el cable de alimentación con las manos lirrpias y secas. La manipulación con manos húmedas o con restos de determinadas sustancias representa una situación de peligro. ntación<br>n restos<br>o gases
- PELIGRO DE EXPLOSION: No usar el Matritor en presencia de agentes o gases

inflamables. Bioing. E Messina

MIGUEL ATSOMEZ **SOCIO GENERATE** 

los Grasso <del>Ef</del>ectricista COPIME 6948

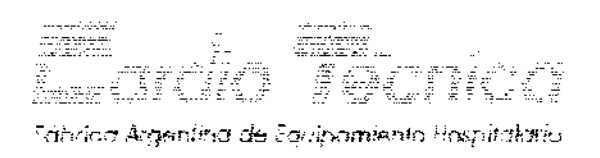

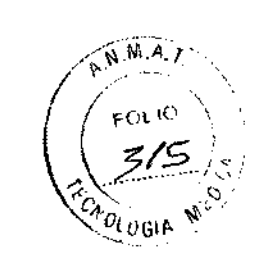

 $5763$ 

- FUENTE DE ENERGÍA EXTERNA: El monitor sólo debe ser conectado a instalaciones eléctricas de red que cumplan con los requisitos de la regulación 90364-7-710:2008 - "Reglamentación para la Ejecución de Instalaciones Eléctricas" en Inmuebles - Locales para Usos Médicos y Salas Externas a ios Mismos" de la AEA. La correcta conexión a la red eléctrica es fundamental para garantizar la seguridad del equipo. Si no se puede cumplir con este requisito, el equipo debe ser oper ado a batería.
- DESCONEXIÓN ELÉCTRICA: Para desconectar el equipo de la red eléctrica, primero remover la clavija de alimentación de la base de toma de corriente de red; y luego desconectar el conector de red de ia base de I conector del equipo.
- Antes de encender el equipo, inspeccionar visualmente que todos 105 cables y conectores se encuentren en perfectas condiciones. Todo cable o conector en mal estado debe ser remplazado inmediatamente.
- ALARNAS: Ajustar el volumen de alarmas a un nivel tal que permita ser escuchado claramente en el ámbito de uso. Apagar el volumen de las alarmas durante la monitorización puede ocasionar el desconocimiento de los eventos. Setear correctamente los valores y volúmenes de las alarmas es fundamental para la correcta operación del equipo de monitoreo.
- Verificar periódicamente el funcionamiento del sistema de alarmas.
- **EQUALIZACIÓN: CUando varios equipos se encuentren simultáneamente**  conectados al paciente, se debe tener en cuenta que la fuga de corriente se incrementará por el uso simultáneo de los equipos médicos conectados. Antes de conectar más de un equipo al paciente, se debe verificar que la fuga de corriente debe cumplir con los requisitos de la familia IEC 60601.
- INTERCONEXIÓN CON OTROS EQUIPOS: Este equipo podrá conectarse con otros equipos, sólo si un responsable calificado de ingeniería biomédica ha evaluado la situacién, y asegure que no es peligoso para los pacientes, el operador, ni para el medio arrbiente. De existir alguna duda concerniente a la seguridad, se deberán verificar los requisitos de la familia IEC 60601.

Los Circuitos de Electrocirugía deben ser conectados correctamente para prevenir quemaduras en sitios de monitoreo

MIGUEL AL COMEZ **SOCIO G RENTE** 

Bloing. ∕Messina 5421

Ju Grasso 'Electricista Mal. COPIME 6948

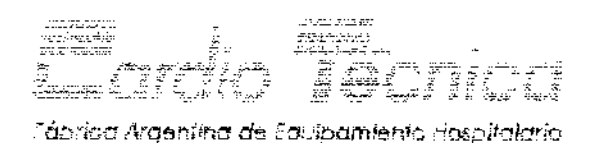

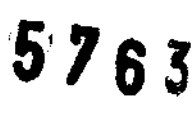

 $\sqrt{M.A.}$ FOLIO 3/k **MOLUGIA** 

- Cuando el equipo deba funcionar en cercanía de un e lectrobisturí, o de un equipo de radioirecuencia; 105 cables deben ubicarse lejos del campo quirúrgico para reducir cualquier quemadura o accidente.
- Los Mrnitores f'1ultiparamétricos MA-5XX no poseen salida de desfibrilación sincronizada. No conectar el monitor aí desfibrilador.
- Los accesorios de equipos análogos e interfaces digitales deberán estar certificados de acuerdo a los estándares de la familia lEC 60601.
- Los crnectores de entrada de los circuitos pacientes no deben ser crnectados ni a fuentes de tensión, ni a elementos con tensión, ni a otros equipos. Sólo deben ser conectados a 105 accesorios correspondientes, en perfecto estado, recomendados por ei fabricante.
- El crnector de comunicación RS422 está diseiíado para ser conectado sólo a la estación central de Cardiotécnica SRL, no debe ser conectado ni a fuentes de tensión, ni a elementos con tensión, ni a otros equipos.
- Usar sólo partes y accesorios sugeridos por el fabricante. Usar otras partes o accesorios puede ser un riesgo para el paciente, el operador o el equipo.
- Antes de usar este sistema sobre un paciente, verificar que el equipo opere en condiciones óptimas.

#### Nolas:

- El monitor debe funcionar en un lugar que permita el acceso a los controles de operación y la visualización de la información de la pantalla.
- El monitor no está diseñado para soportar peso.
- La pantalla del monitor es frágil, no se debe golpear ni presionar con elementos L'iniumon no esta disenado para soporda peso.<br>La pantalla del monitor es frágil, no se debe golpear ni presionar con elementos<br>punzantes. onar con elementos<br>cardiacos.<br>linede
- El monitor tiene protección contra descargas de desfibriladores
- Cada punto conectivo del monitor está eléctricamente individualizado.
- Los errores del software han sido minimizados para mayor rendimiento del equipo.
- Todas las entradas y salidas eléctricas han sido aisladas apropiadamente.

MIGUEL A<sub>d</sub>GOME

Bloing. Buffes Messina

age and

drasso tos Juan∖Ça( 1ng. *Plectricista* Mat. COPIME 6948

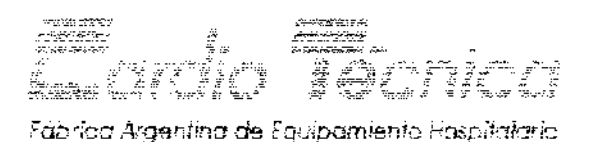

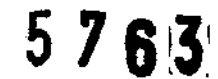

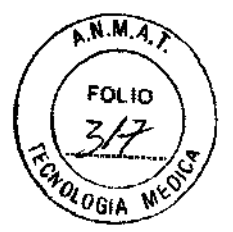

# Especificación Ambiental

El ambiente del monitor debe cumplir con las siquientes características, según corresponda:

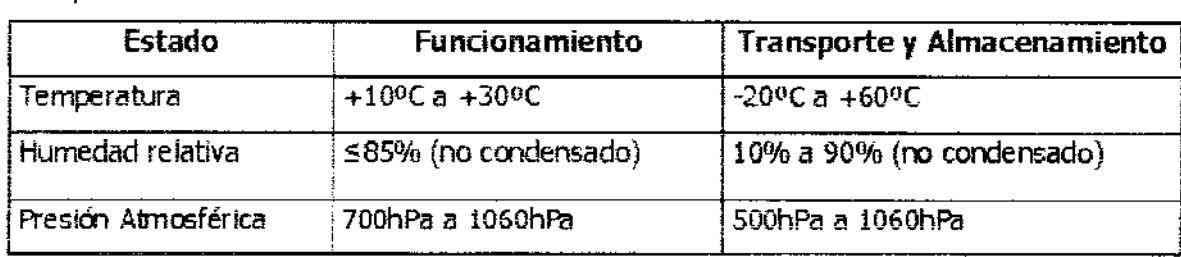

### FORMAS DE PRESENTACIÓN

Todos los Monitores Multiparamétricos MA-507 y MA-512 tienen el mismo soporte tecnológico y pueden ser fabricados con cualquier combinación de los siguientes módulos:

- Módulo de ECG, con Medición de Respiración y Medición de Temperatura, y/o
- Módulo de Oximetría de pulso, y/o
- Módulo de Medición de Presión No Irwasiva, y/o
- Módulo de Medición de Presión Invasiva de dos canales; y/o
- Módulo de Capnografía.

Los módulos que integren el monitor multiparamétrico comercializado se corresponderán con los requerimientos paticulares del cliente.

### **Accesorios**

Los accesorios sugeridos por el fabr icante se encuentran listados en la siguiente tabla:

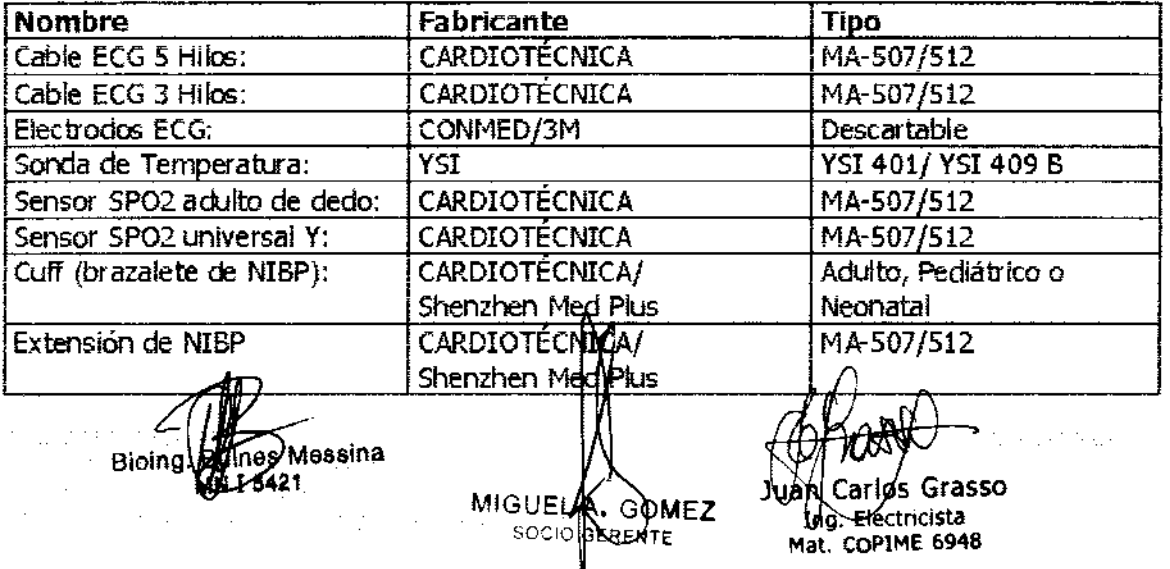

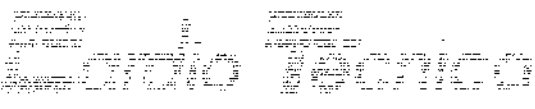

l'abrico Argentina de Equipamiento Inseptiabrio

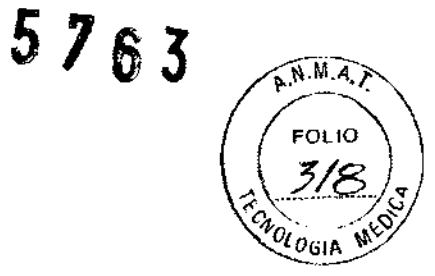

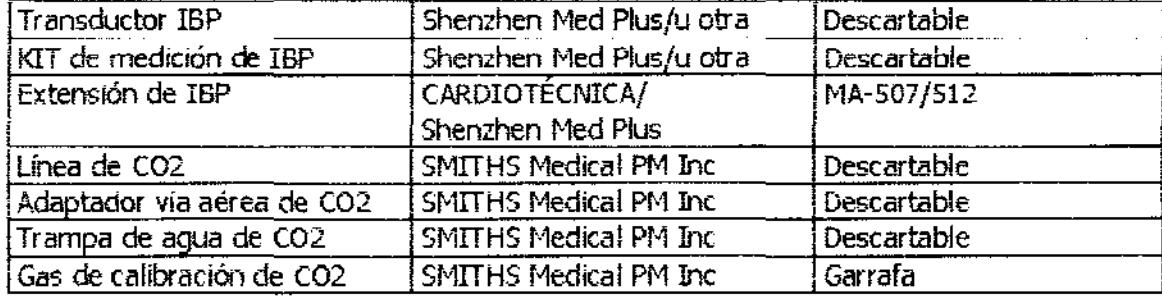

#### TIEMPO DE VIDA ÚTIL

Todos los Monitores Multiparamétricos de la Familia MA-507 y MA-512 poseen una vida útil de 10 afias, en tanto se respeten las condiciones de uso, transporte y mantenimiento establecidas en el manual del usuario,

Bioing. *Maes* Messina **MN 1 5421** 

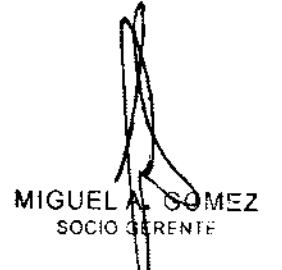

Juan Caribs Grasso<br>Ing. Electricista<br>Mat. COPIME 6948

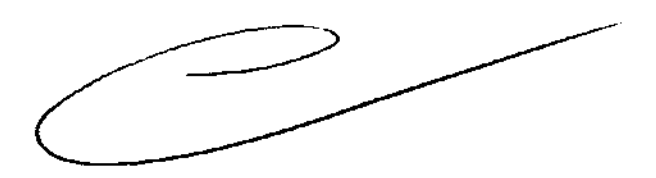

 $\frac{1}{2}$  $\sim$   $\sim$   $\alpha$  ,  $\beta$  ,  $\beta$  $\sim 10^{11}$  km s

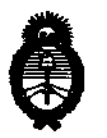

**Ministerio de Salud<br>Secretaría de Políticas, Regulación** e Institutos A.N.MAT.

#### ANEXO III

#### CERTIFICADO

Expediente NO: 1-47-12991-10-0

El Interventor de la Administración Nacional de Medicamentos, Alimentos y Tecnología Médica (ANMAT) certifica que, mediante la Disposición NO  $\mathbf{1}$ ... $\mathbf{2}$ ... $\mathbf{3}$ ... $\mathbf{4}$ ...  $\mathbf{5}$  de acuerdo a lo solicitado por Cardiotécnica S.R.L. se autorizó la inscripción en el Registro Nacional de Productores y Productos de Tecnología Médica (RPPTM), de un nuevo producto con los siguientes datos identificatorios característicos:

Nombre descriptivo: Monitor Multiparamétrico.

Código de identificación y nombre técnico UMDNS: 12-636 - Sistema de Monitoreo Fisiológico.

Marca de (los) producto(s) médico(s): Cardiotécnica.

Clase de Riesgo: Clase III.

Indicación/es autorizada/s: Diseñado para proveer monitoreo continuo en pacientes adultos, pediátricos y neonatales. Según la configuración del modelo particular, los modelos permiten medir: ECG, RR (frecuencia respiratoria), NIBP, Sp02, Temp., C02 y IBP.

Modelo/s: - MA-S07.

- MA-S12.

Período de vida útil: 10 (diez) años.

Condición de expendio: Venta exclusiva a profesionales e instituciones sanitarias. Nombre del fabricante: Cardiotécnica S.R.L.

Lugar/es de elaboración: Arregui 4102, Ciudad Autónoma de Buenos Aires, Argentina.

-::..-?

Se extiende a Cardiotécnica S.R.L. el Certificado PM-1230-7, en la Ciudad de<br>Buenos Aires, a **0.1.007.2012**, siendo su vigencia por cinco (5) años a contar de la fecha de su emisión.

 $\pmb{\mathfrak{t}}$ 

DISPOSICIÓN Nº

5763

**BINGHER** Dr. OTTO fOR